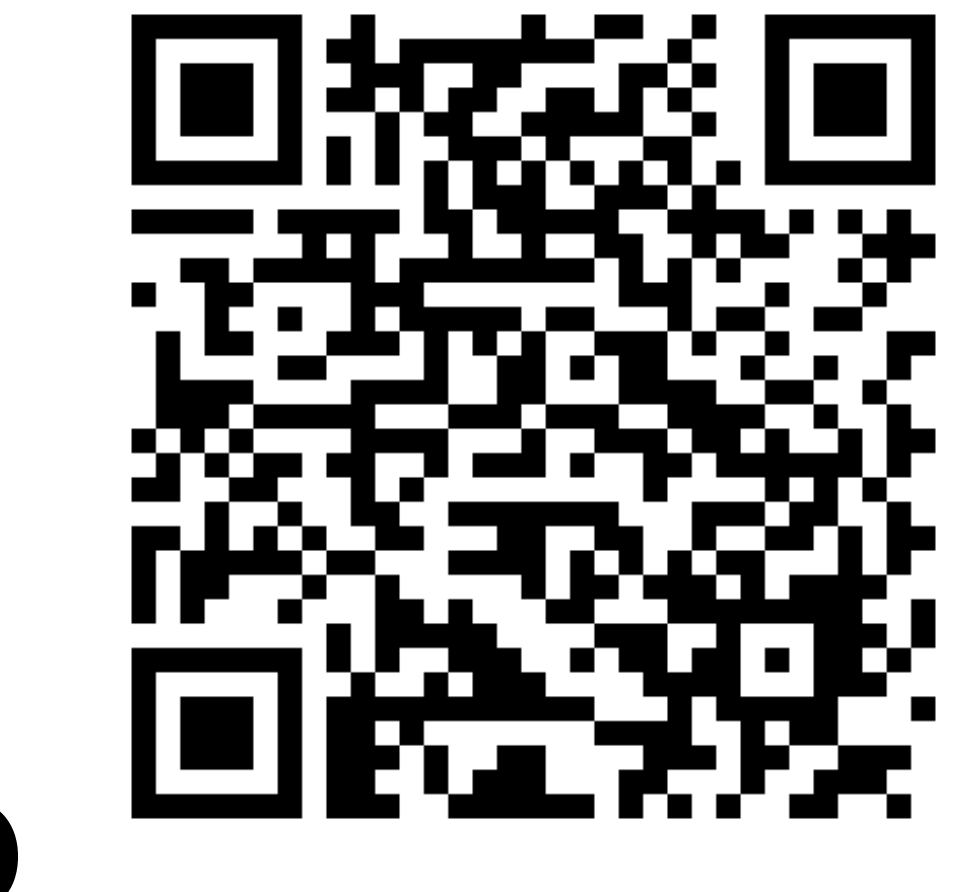

### Sectigo

### Authenticatie en Automation

versie 1.0.3, 31 maart 2020

**<https://wiki.surfnet.nl/display/SCERTS/Workshops+Sectigo>**

**> Attachments**

### RTFM

- Sectigo Knowledge Base: https://support.sectigo.com/
- Sectigo® Certificate Manager Administrator's Guide (SCMAG )
- Certificate Manager REST API
- Courant: versie 20.2, March 2020

### **[Sectigo® Certificate Manager](https://support.sectigo.com/Com_KnowledgeDetailPage?Id=kA01N000000bvJA)**

Administrator's Guide 20.2

SCMAG

March 2020

### **SECTIGO**

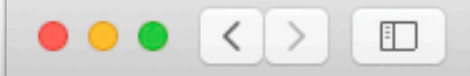

e cert-manager.com/customer/surfnet

 $\mathop{\mathcal{C}}$ 

 $\begin{array}{|c|c|c|c|c|}\hline \textbf{0} & \textbf{0} & \textbf{0$ 

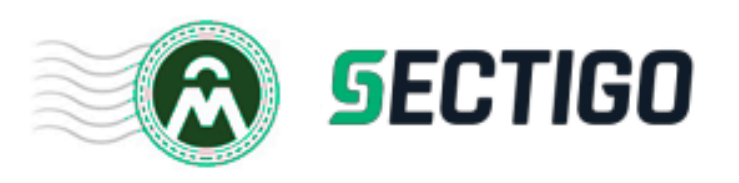

### **Certificate Manager**

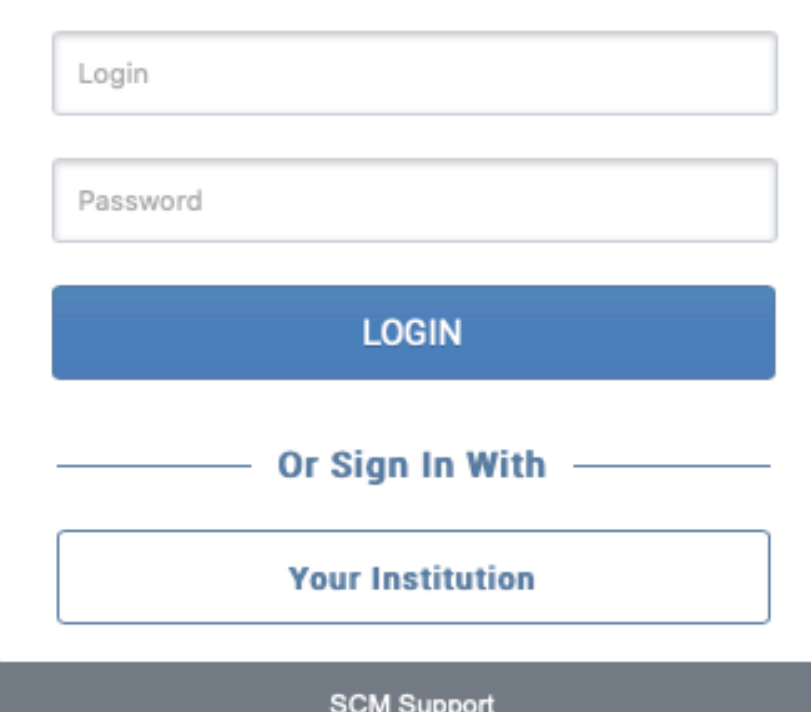

Sectigo Certificate Manager Status SCM Guides

The use of Sectigo Certificate Manager is restricted to<br>authorized users only. Access to Sectigo Certificate Manager<br>may be monitored by Sectigo for operational or business purposes. Unauthorized access may lead to prosecution and/or disciplinary action.

## Login via SURFconext

# SAML login

- Voor RAOs:
	- login via username/password
	- login via SURFconext
- Voor eindgebruikers (persoons- en gridcertificaten):
	- login via SURFconext
- IdP moet beschikbaar zijn via *edugain*
- Optioneel: SURFsecureID

## Inloggen via SURFconext

- Probeer in te loggen via SURFconext op <https://cert-manager.com/customer/surfnet/ssocheck/>
- Identity Provider niet in de lijst? ⇨ Publiceer IdP in eduGAIN-metadata
- Foutmelding "Dienst niet toegankelijk via instelling"  $\Rightarrow$  Dien koppelverzoek in

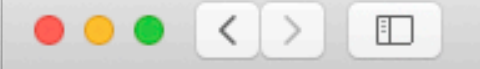

血

a service.seamlessaccess.org/ds/?entityID=https%3A

Access to Sectigo Certificate Manager

### **Find Your Institution**

Your university, organization or company

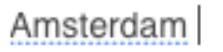

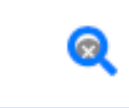

 $\circ$ 

 $\bullet$ 

Ô

 $\Box$ 

Examples: Science Institute, Lee@uni.edu, UCLA

Rijksmuseum Amsterdam rijksmuseum.nl

Hogeschool van Amsterdam hva.nl

University of Amsterdam uva.nl

Vrije Universiteit Amsterdam vu.nl

Openbare Bibliotheek Amsterdam (OBA)

Amsterdam University of the Arts

#### $\bullet \bullet \bullet \langle\ \rangle$   $\Box$

No Surfind

### 

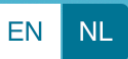

### Fout - Dienst niet toegankelijk via **instelling**

De instelling waarmee je wilt inloggen heeft toegang tot deze dienst niet geactiveerd. Dat betekent dat jij geen gebruik kunt maken van deze dienst via SURFconext. Neem contact op met de helpdesk van jouw instelling als je toegang wilt krijgen tot deze dienst. Geef daarbij aan om welke dienst het gaat (de 'SP') en waarom je toegang wilt.

Blijft deze foutmelding terug komen? Maak dan gebruik van de hieronder vermelde hulp opties. Vermeld bij contact via helpdesk of mail de onderstaande code(s):

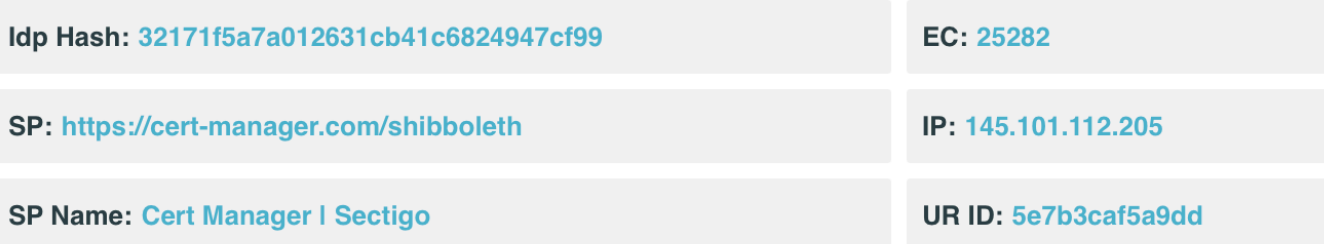

Bezoek de SURFconext support pagina's voor ondersteuning bij deze foutmelding. Hier kun je ook vinden hoe je contact kunt opnemen met het supportteam als de fout aanblijft.

> W **SURFconext Wiki**

R **Helpdesk** 

## SURFconext IdP Koppelen

- Via SURFconext Dashboard [\(https://dashboard.surfconext.nl/\)](https://dashboard.surfconext.nl/)
- Door *SURFconext-verantwoordelijke* van je instelling
- IdP in eduGAIN-metadata publiceren:
	- tabblad *Mijn Instelling*, wijzigingsverzoek 'gepubliceerd in eduGAIN'
- Dienst Koppelen:
	- Dien koppelverzoek in met dienst *Cert Manager | Sectigo* (Entity ID: <https://cert-manager.com/shibboleth>)

• Zie ook:

<https://wiki.surfnet.nl/display/surfconextdev/Identity+Provider+opnemen+in+eduGAIN>

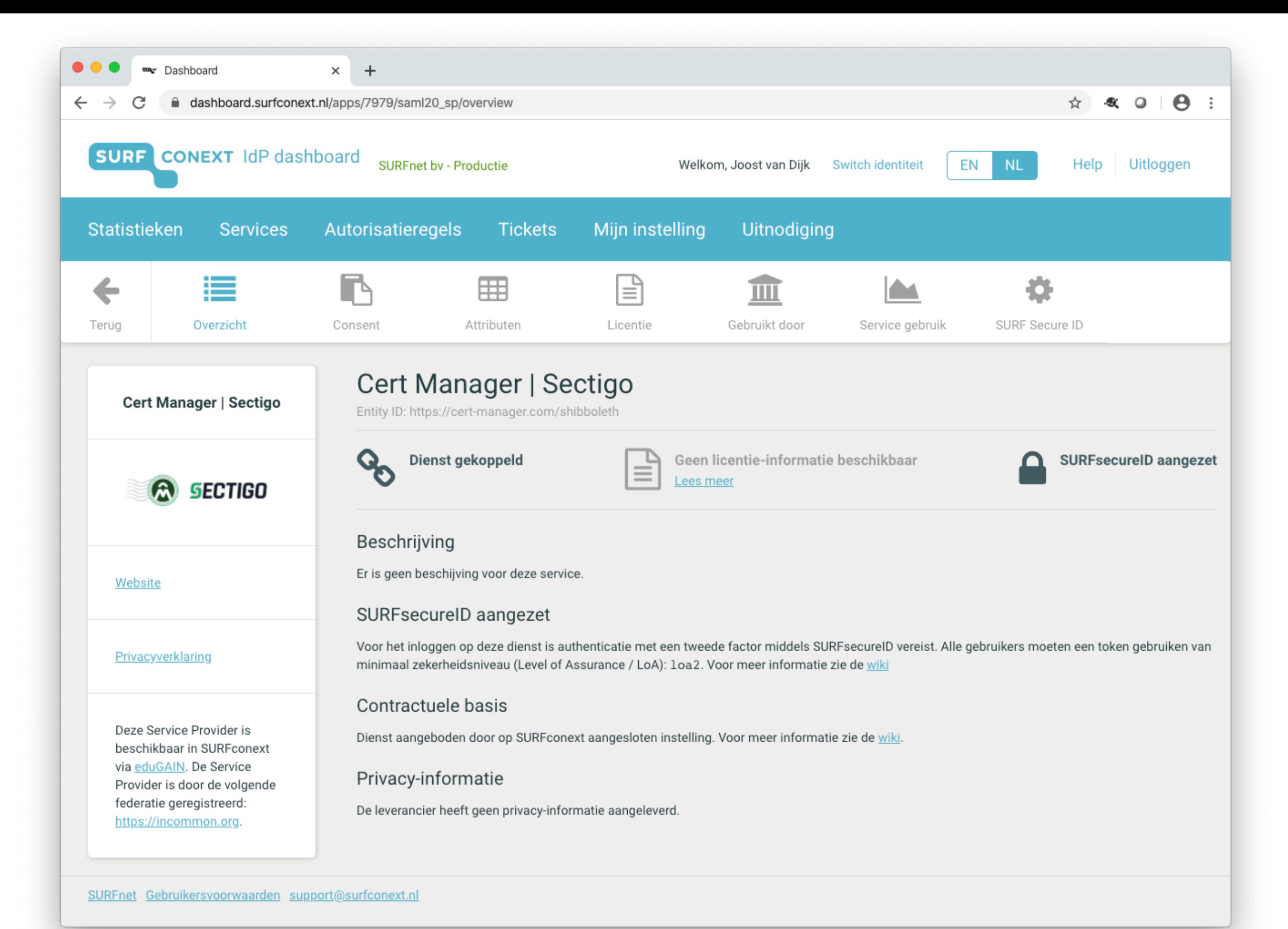

# RAO koppelen met IdP

- RAO account moet vooraf aangemaakt zijn
- Account mapping via edupersonPricipalname (ePPN) attribuut Voorbeeld: jd@example.edu
- Note:  $\neq$  email attribuut case sensitive

### • Mismatch?

*IdP user with idpPersonID=jd@example.edu is not available for customer Example Edu and new IdP user creation ability is switched off*

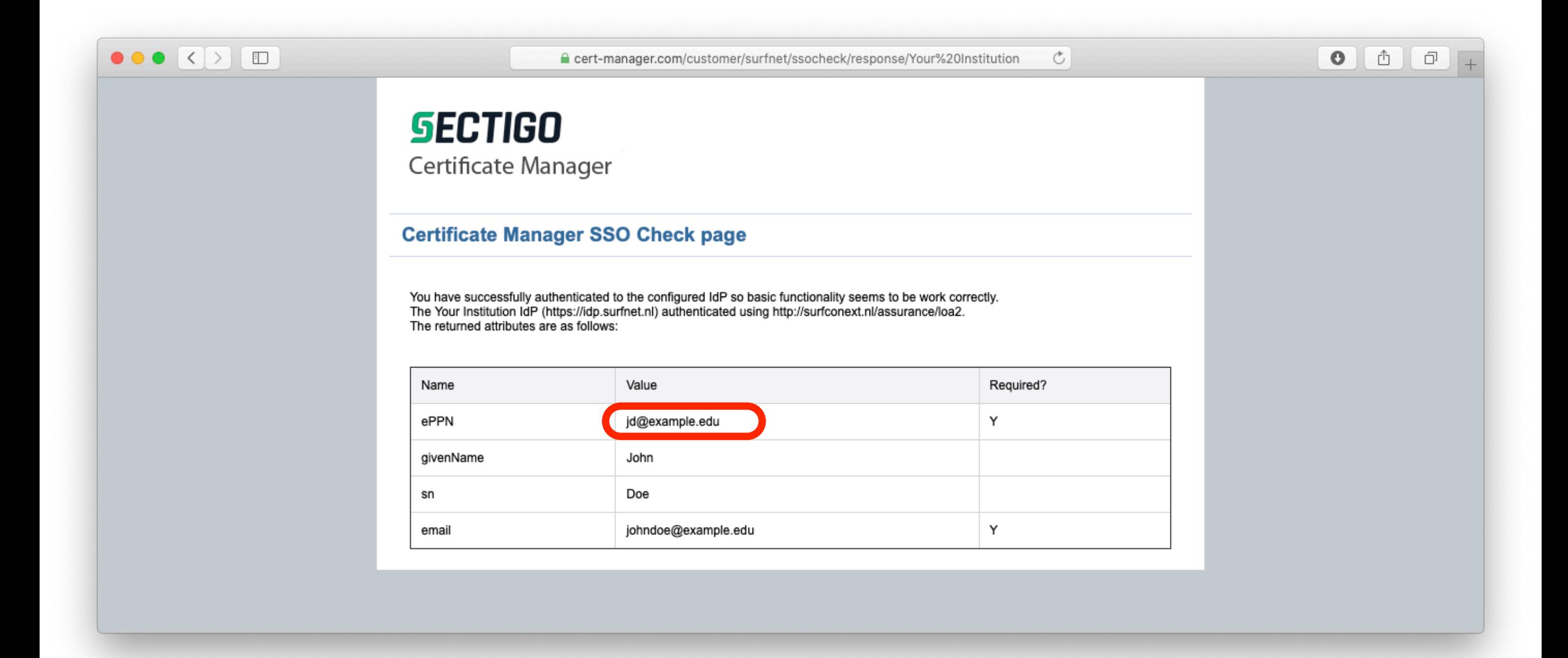

#### $\times$ **CREDENTIALS PRIVILEGES ROLE** Expand All Allow creation of peer admin users \*-required fields MRAO Admin Allow editing of peer admin users **E Z** RAO Admin - SSL Allow deleting of peer admin users Login\* johndoe RAO Admin - Client Certificate Allow DCV Email\* john.doe@example.edu <sup>2</sup> Allow SSL details changing **E** CRAO Admin - Code Signing Allow SSL auto approve Forename\* John ⊞ ( DRAO Admin - SSL ◯ WS API use only (i) **E DRAO Admin - Client Certificate** Surname\* Doe E DRAO Admin - Code Signing Title Telephone Number Street Locality State/Province Postal Code Country Netherlands ٠ Relationship  $\bullet$  0 Certificate Auth Disabled Identity provider Your Institution  $\ddot{\phantom{1}}$ IdP Person Id jd@example.edu Password\* ................ Confirm Password\* | ................

**Add New Client Admin** 

OK Cancel

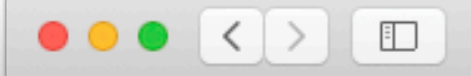

e cert-manager.com/customer/surfnet

 $\mathfrak{C}$ 

 $\begin{array}{|c|c|c|c|c|}\hline \textbf{0} & \textbf{0} & \textbf{0$ 

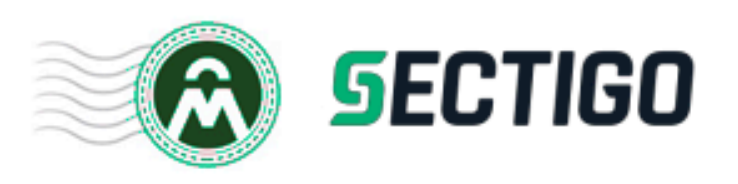

### **Certificate Manager**

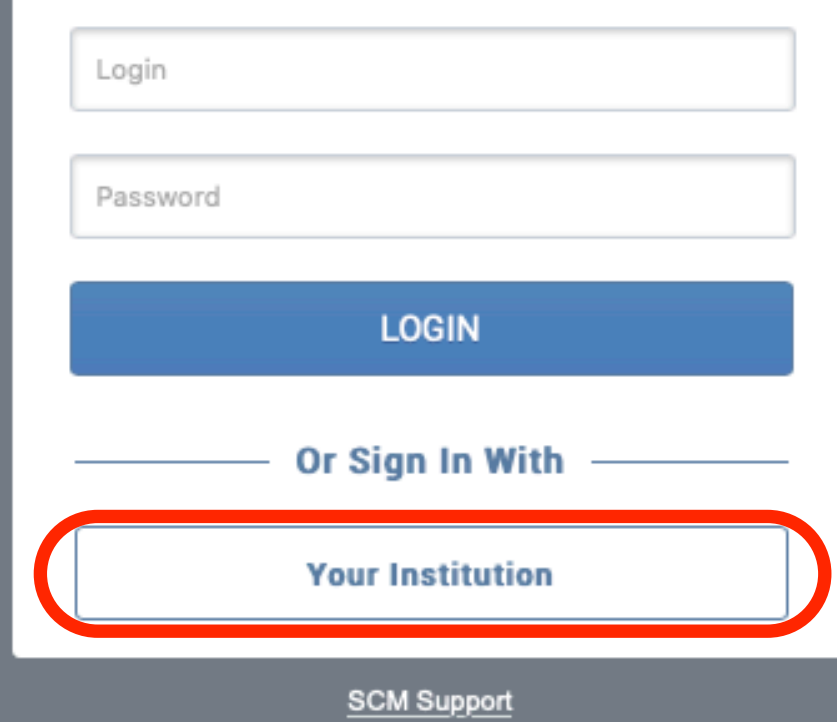

Sectigo Certificate Manager Status **SCM Guides** 

The use of Sectigo Certificate Manager is restricted to authorized users only. Access to Sectigo Certificate Manager<br>may be monitored by Sectigo for operational or business purposes. Unauthorized access may lead to prosecution and/or disciplinary action.

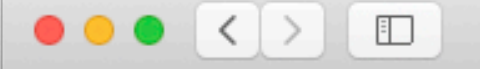

血

a service.seamlessaccess.org/ds/?entityID=https%3A

Access to Sectigo Certificate Manager

### **Find Your Institution**

Your university, organization or company

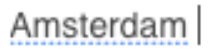

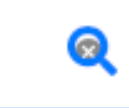

 $\circ$ 

 $\bullet$ 

Ô

 $\Box$ 

Examples: Science Institute, Lee@uni.edu, UCLA

Rijksmuseum Amsterdam rijksmuseum.nl

Hogeschool van Amsterdam hva.nl

University of Amsterdam uva.nl

Vrije Universiteit Amsterdam vu.nl

Openbare Bibliotheek Amsterdam (OBA)

Amsterdam University of the Arts

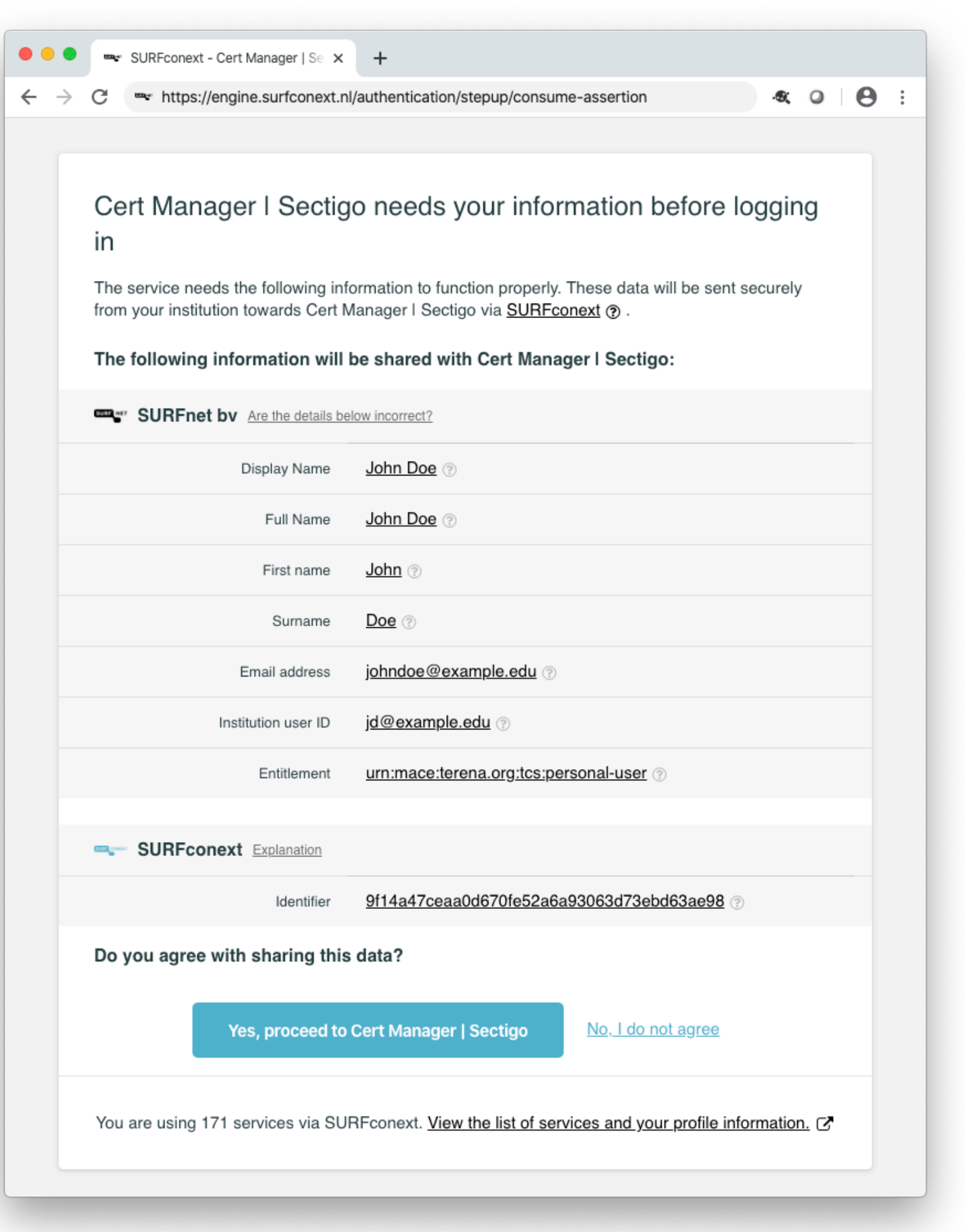

# RAO login versterken

- Met persoonscertificaat
	- Op basis van Certificate Serial
	- Let op: autorevoke
- Met SURFsecureID
	- SURFconext Dashboard: koppelverzoek "Cert Manager | Sectigo" met minimum loa 2 of 3

#### **Add New Client Admin**

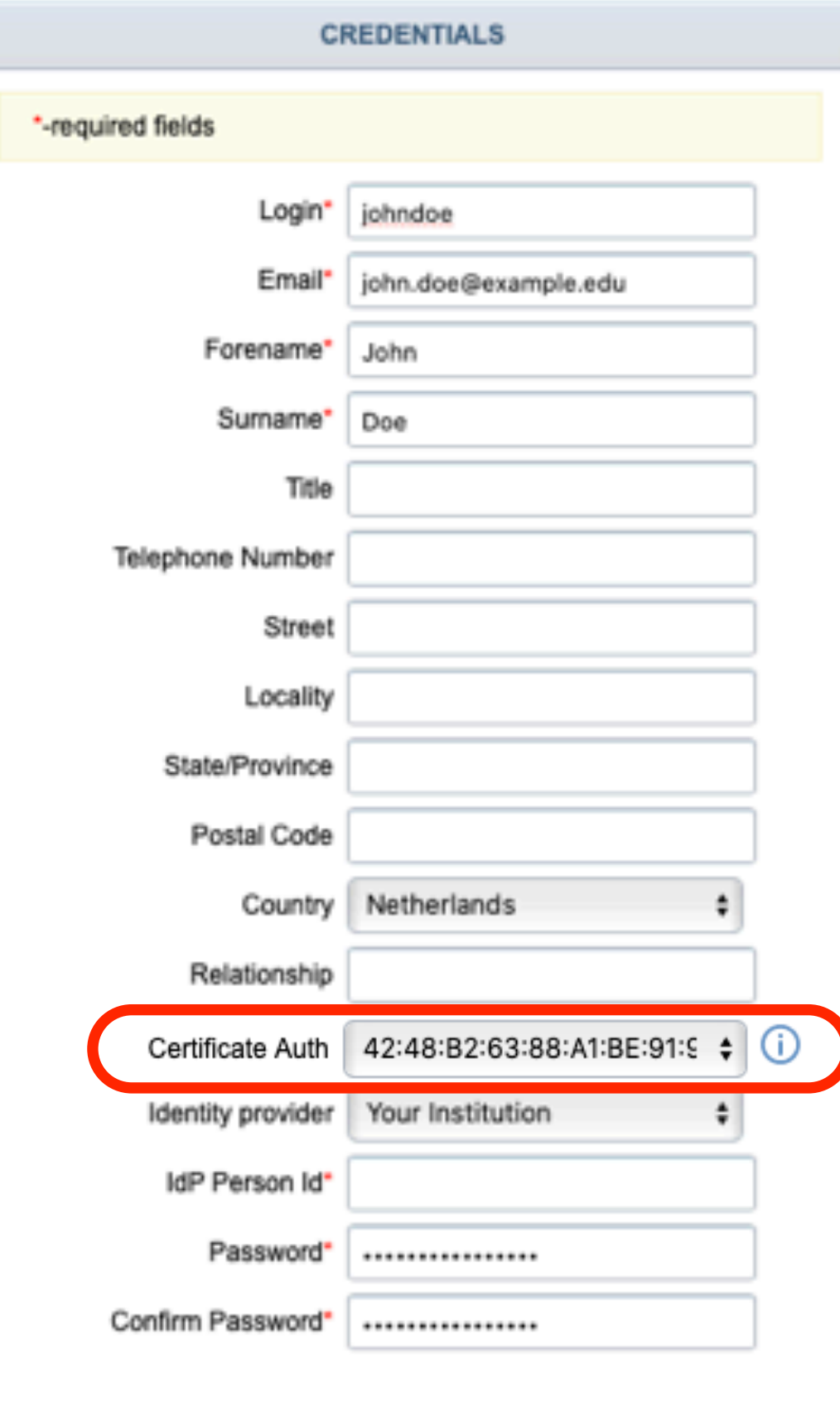

#### **PRIVILEGES**

- Allow creation of peer admin users
- Allow editing of peer admin users
- Allow deleting of peer admin users
- Allow DCV
- Allow SSL details changing
- Allow SSL auto approve
- WS API use only (i)

#### **ROLE**

×

#### Expand All

MRAO Admin

- E CRAO Admin SSL
- $\left| \frac{1}{2} \right|$ RAO Admin - Client Certificate
- $\left| \frac{1}{2} \right|$ RAO Admin - Code Signing
- Œ DRAO Admin - SSL
- Œ DRAO Admin - Client Certificate
- E DRAO Admin Code Signing

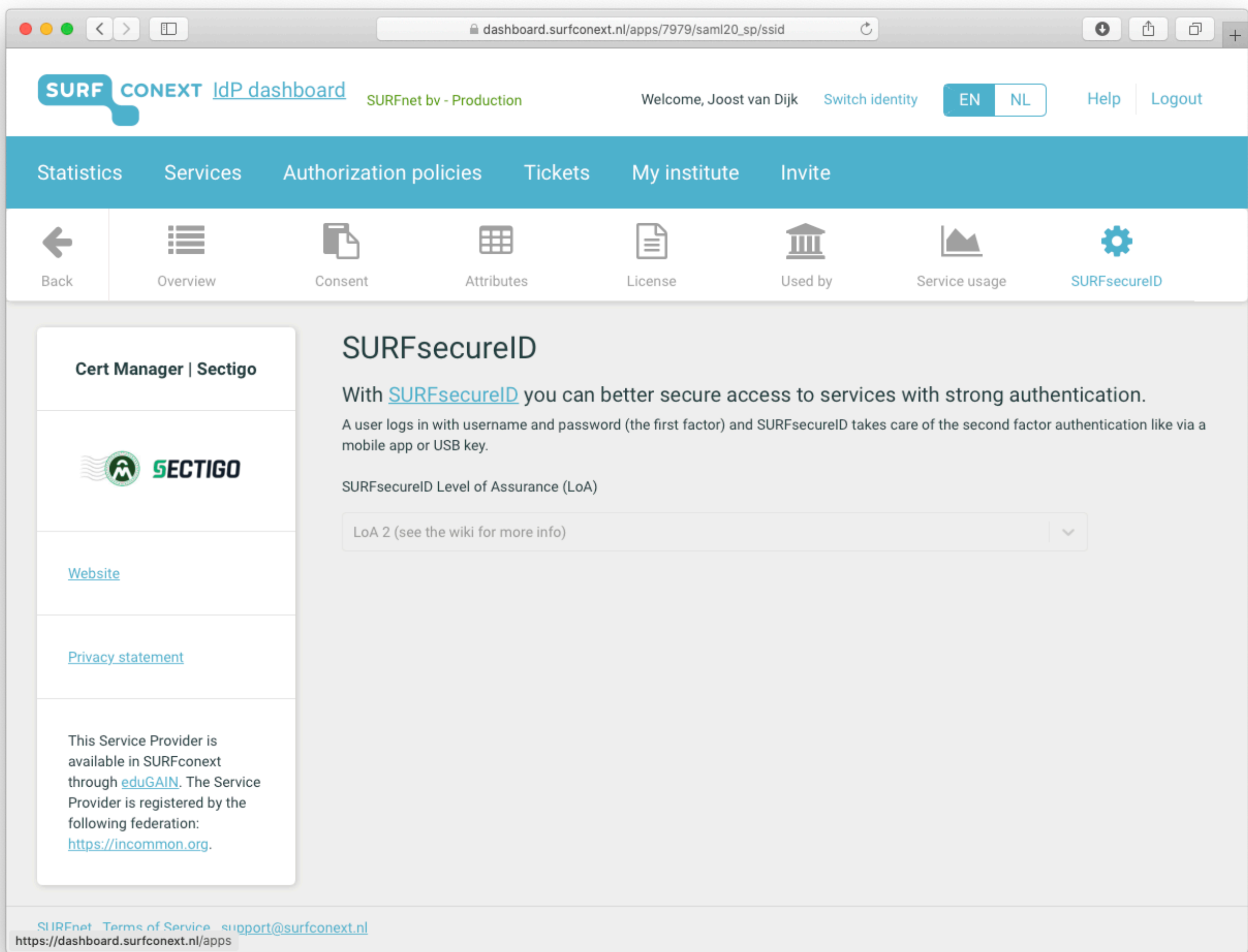

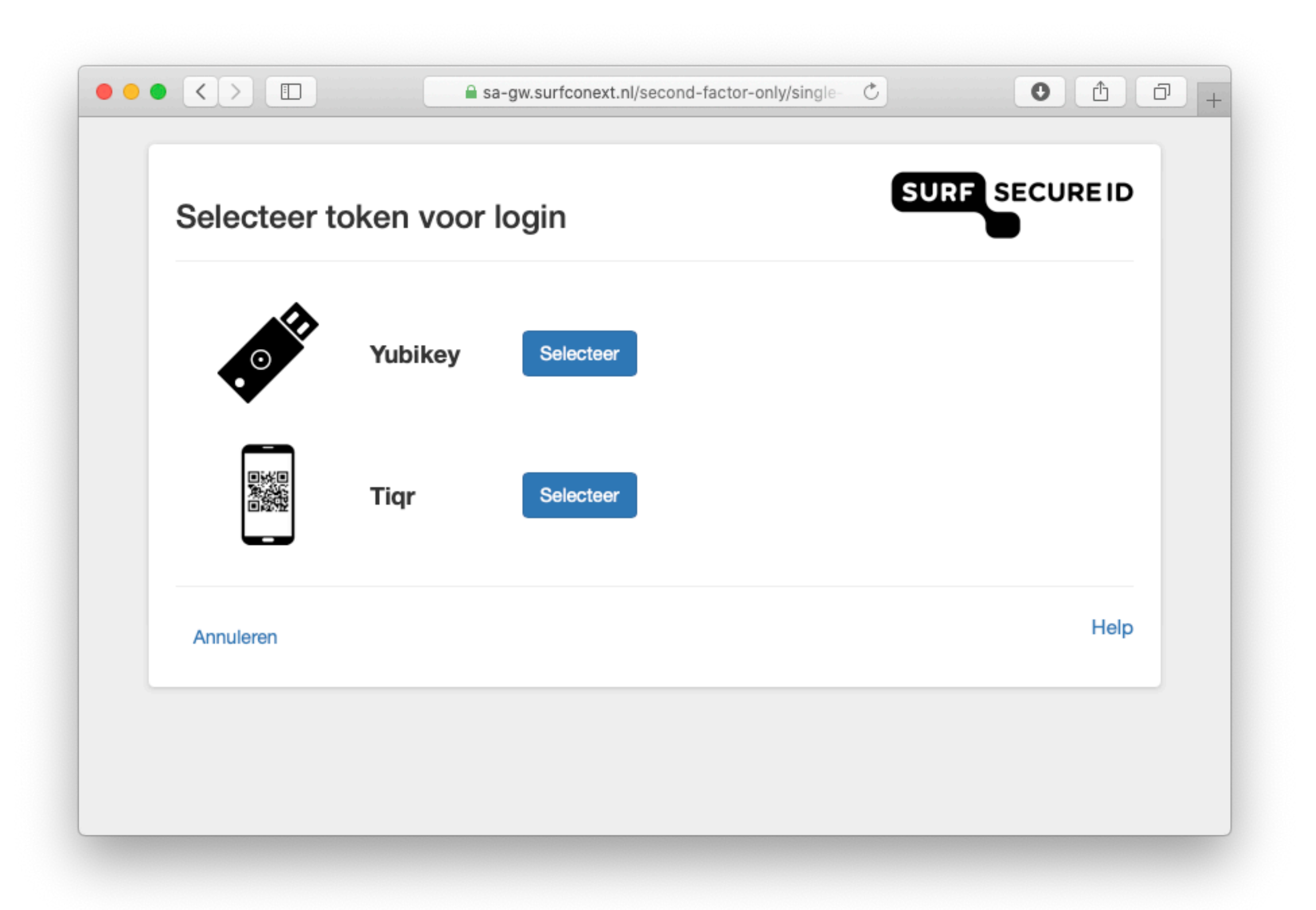

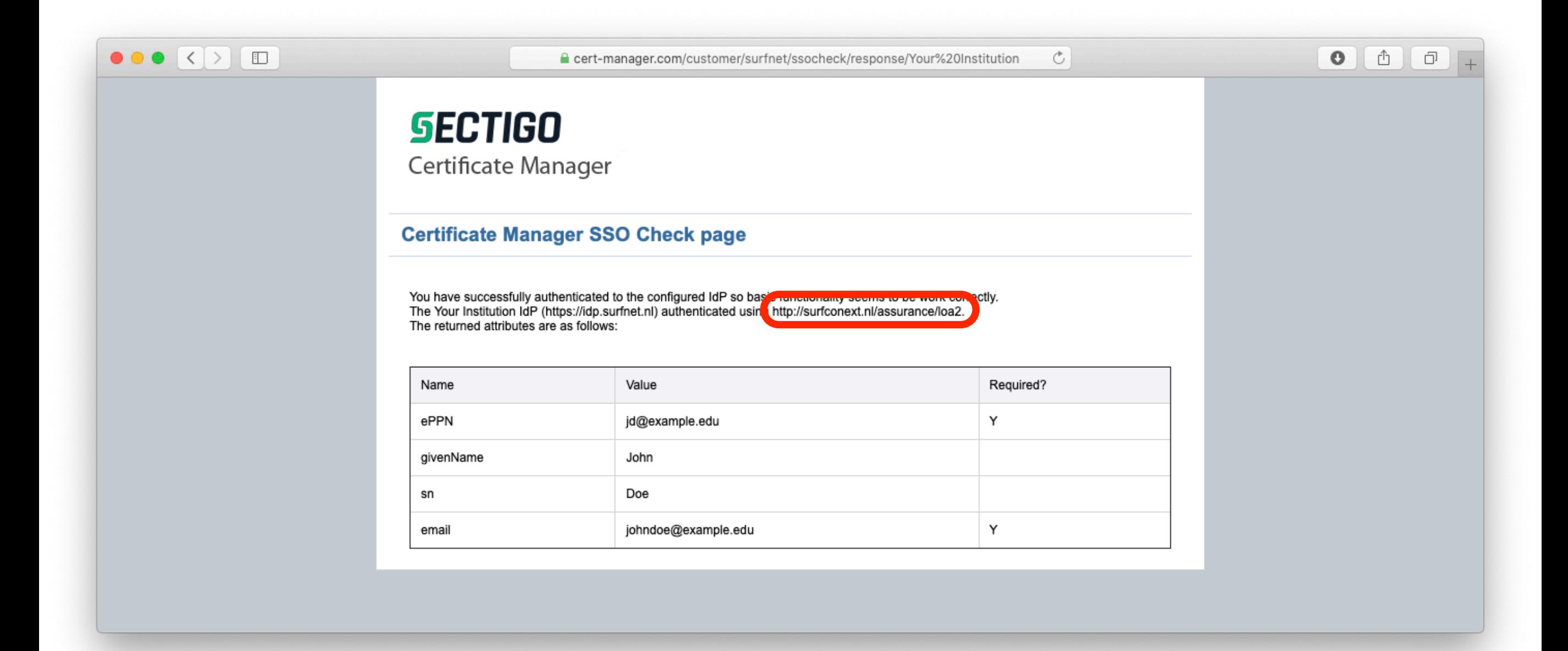

### Automation

### Automation

- Docs: [Sectigo Knowledge Base](https://support.sectigo.com/)
- Check your CAA records
- Sectigo ACME service
- SCM Sectigo Certificate Manager REST API
- Agents (discovery, MS AD integration, …)

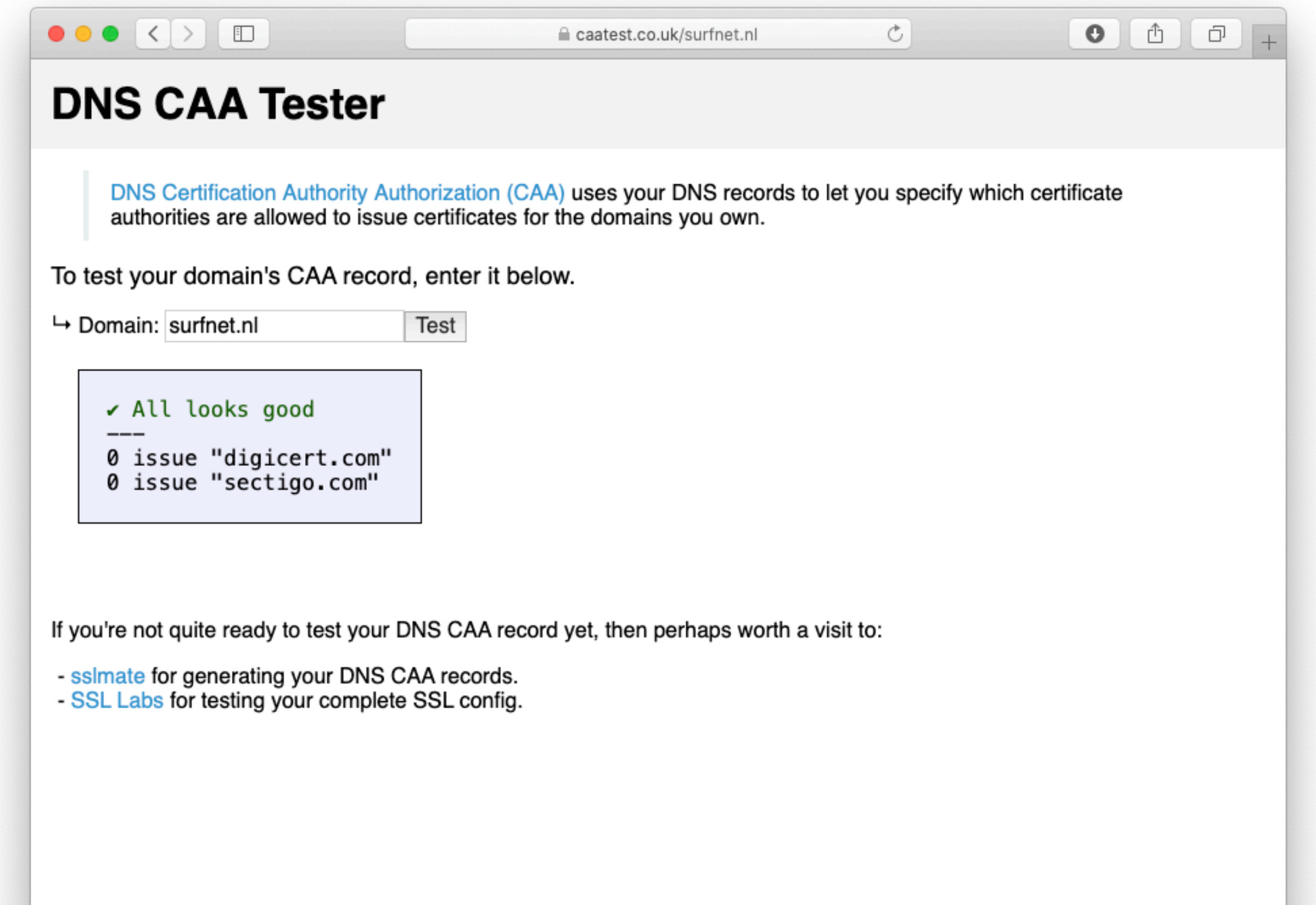

A Fless product.

## CAA records toevoegen

- [https://sectigostore.com/ssl-tools/caa-record](https://sectigostore.com/ssl-tools/caa-record-generator.php)[generator.php](https://sectigostore.com/ssl-tools/caa-record-generator.php)
- Via SURFdomeinen portal [\(https://www.surfdomeinen.nl/\)](https://www.surfdomeinen.nl/)
- Door *DNS-Beheerder* van je instelling

 $\bullet\bullet\bullet$ SURFdomeinen  $\times$  $+$ ● surfdomeinen.nl/local/zone/zon\_records.php?filters%5Bzone\_rec\_RecType%5D=15&filters%5Bzone\_rec\_RecFQDN%5D=&fil... ☆ ※ ● ● :  $\leftarrow$   $\rightarrow$  C  $\bigcap_{i}$ **SURFnet bv SURF** Logboek | Instellingen | Log uit **DO DNS beheer Overzicht Domeinregistratie Nameservers** Handmatige reverse zones Zoeken naar records Automatische reverse zones Zones

#### Zone surfcertificaten.nl.

**C** Terug naar zones

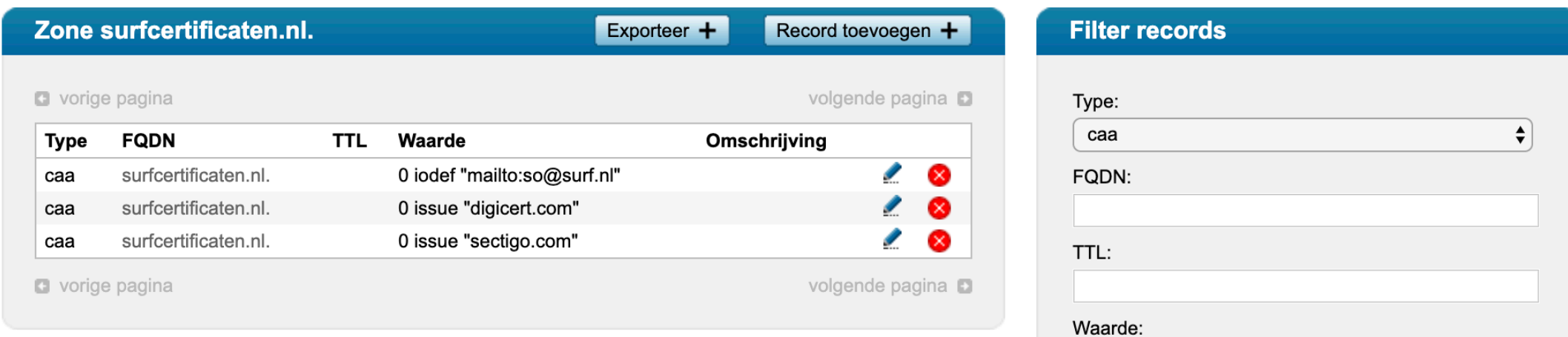

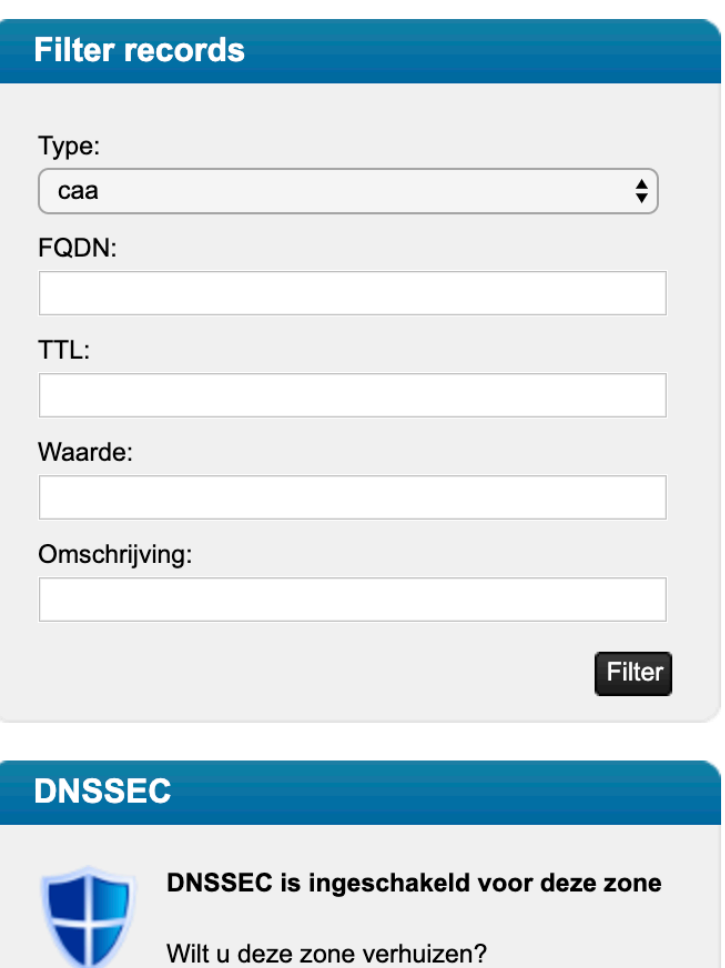

#### Neem dan contact op met SURFnet voor meer informatie over het verhuizen van zones met DNSSEC.

# Sectigo ACME service

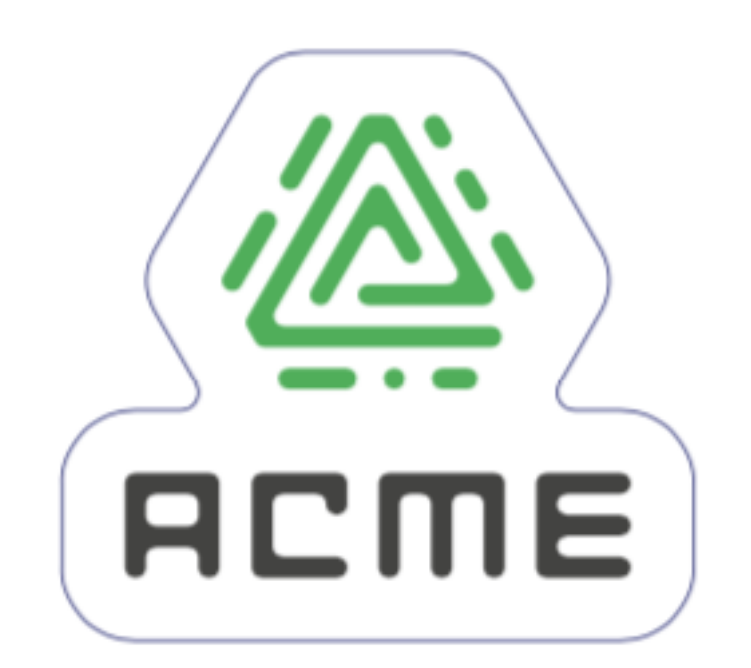

# Sectigo ACME service

- Automated Certificate Management Environment (ACME) [RFC 8555](https://tools.ietf.org/html/rfc8555)
- ACME account aanmaken met SCM via *Settings* **EN** How to Configure ACME Accounts for Organizations and Departments
- Alleen OV en EV (dus geen DV)
- Genereer client credentials (Key ID en HMAC Key)
- Beperk scope met domain whitelist
- Ondersteunde ACME client: [certbot](https://certbot.eff.org)  $\blacksquare$  Using the Sectigo ACME Service
- https://community.letsencrypt.org/t/beta-phase-of-certbot-for-windows/105822

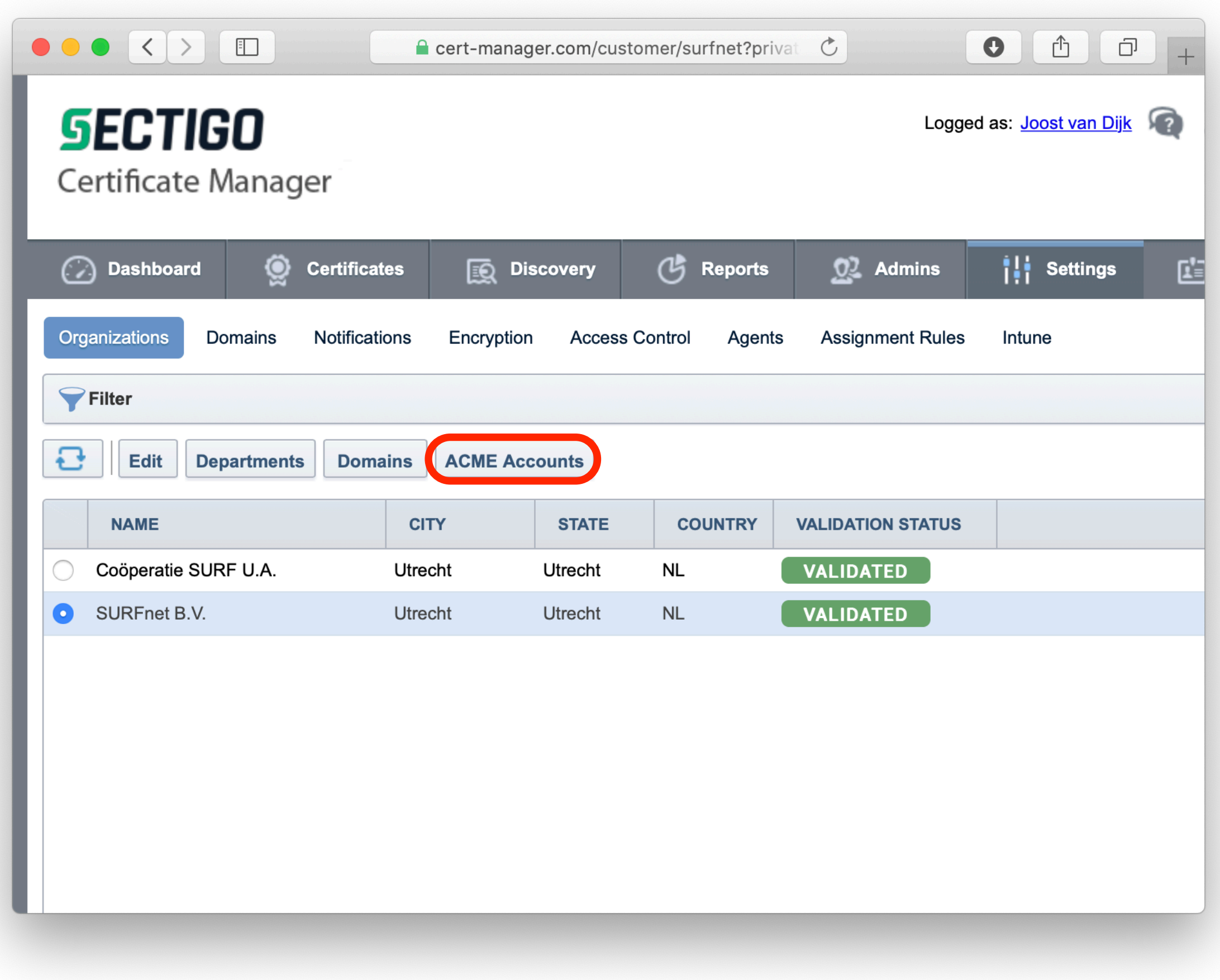

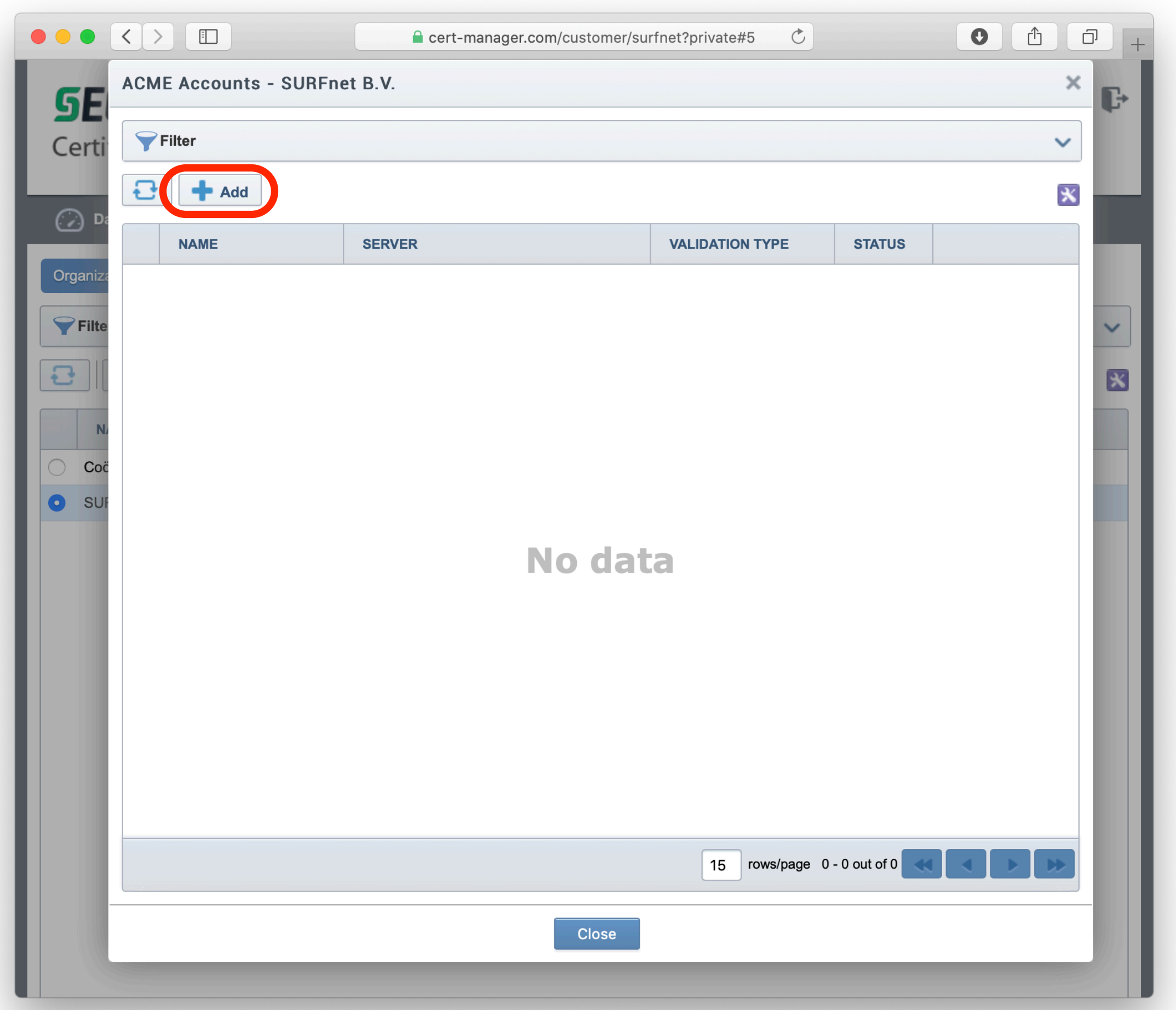

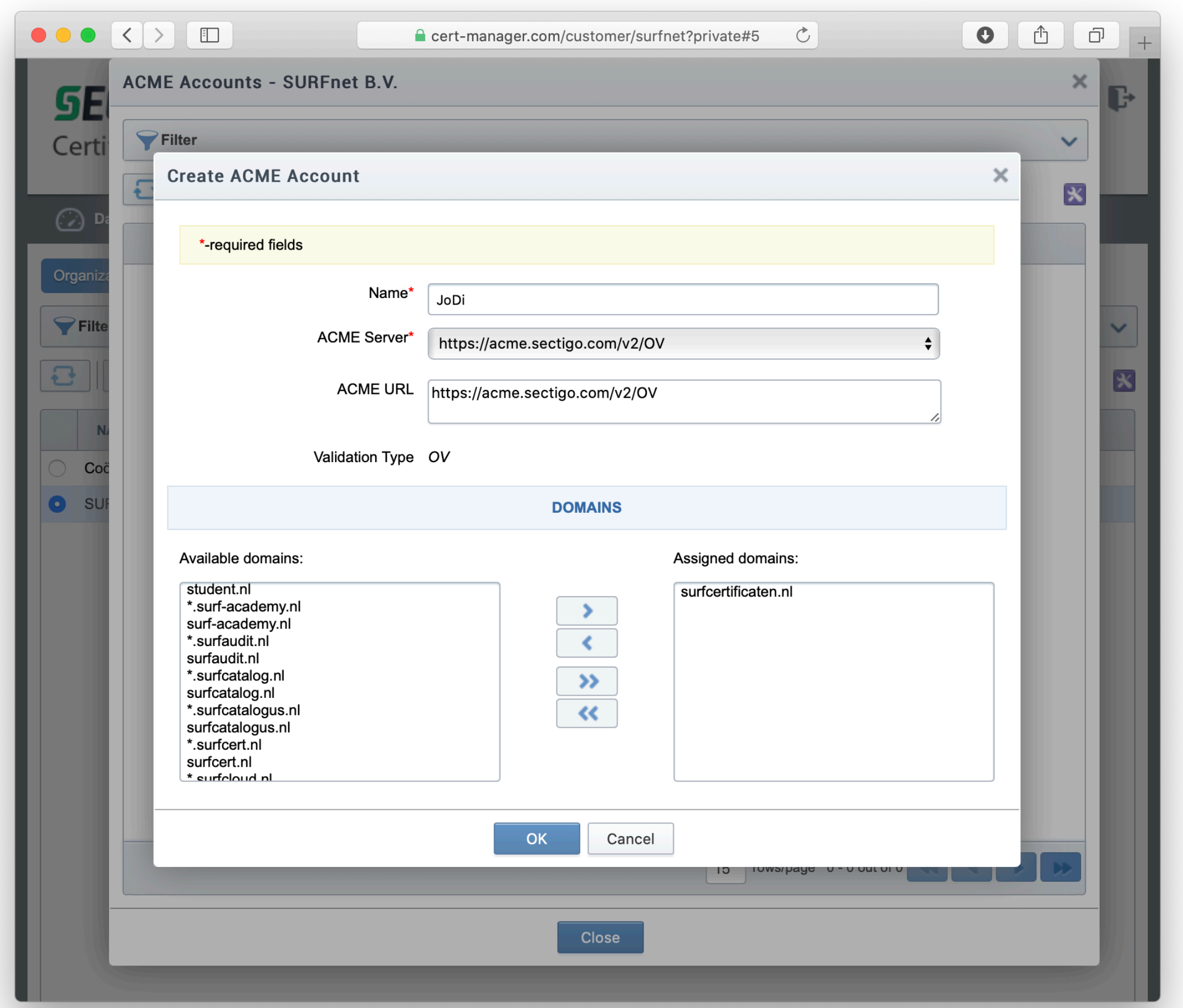

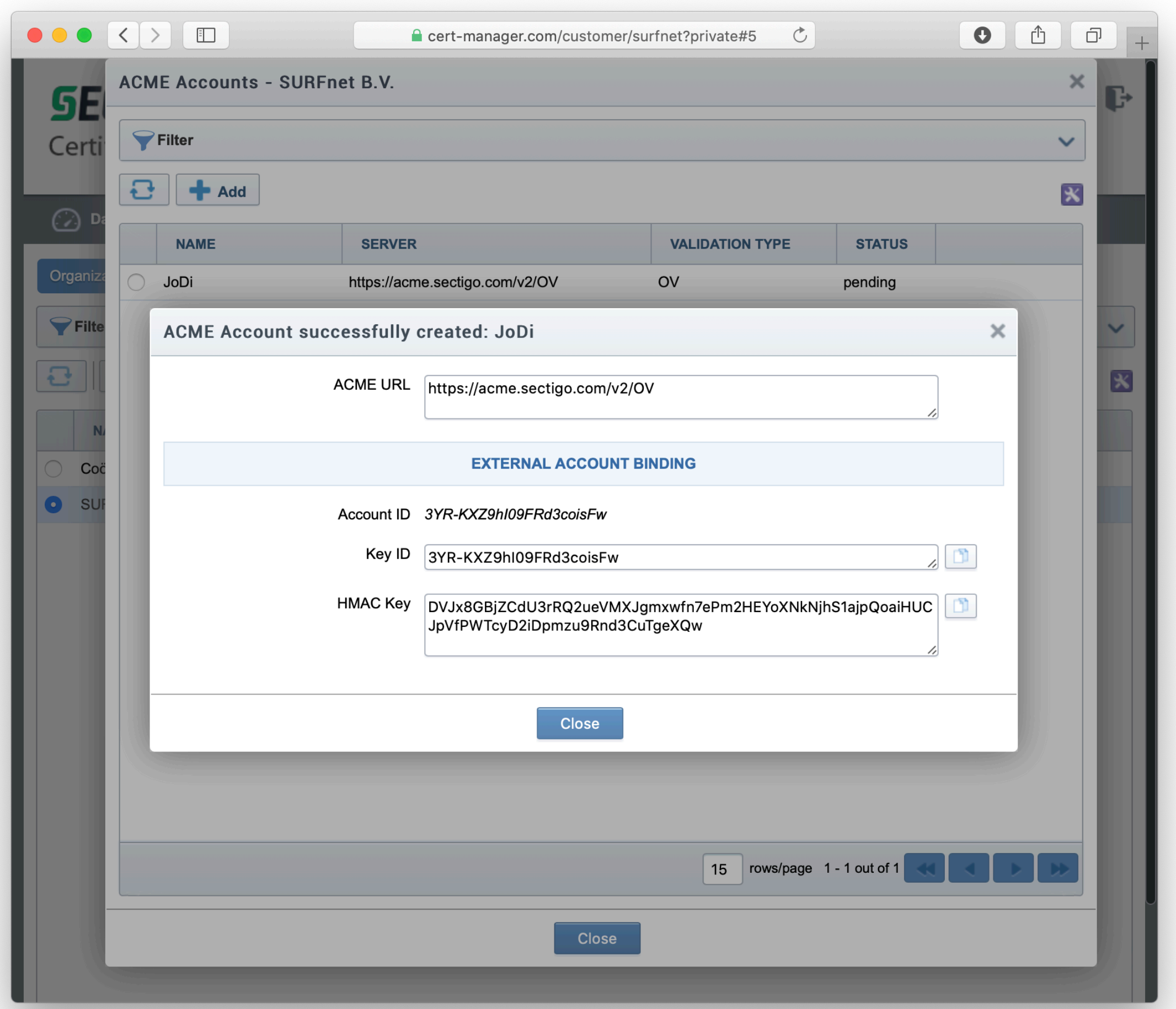

```
# install certbot
# See instructions at https://certbot.eff.org
# Register using ID and key for external account binding:
sudo certbot register \
   --server https://acme.sectigo.com/v2/OV \
   --eab-kid 3YR-KXZ9hI09FRd3coisFw \
   --eab-hmac-key DVJx8GBjZCdU3rRQ2ueVMXJg…Qw \
  --email jd@example.edu
# Issue certificate for Apache Web Server:
sudo certbot \
   --apache
   --domain acme-demo.surfcertificaten.nl \
   --server https://acme.sectigo.com/v2/OV
```
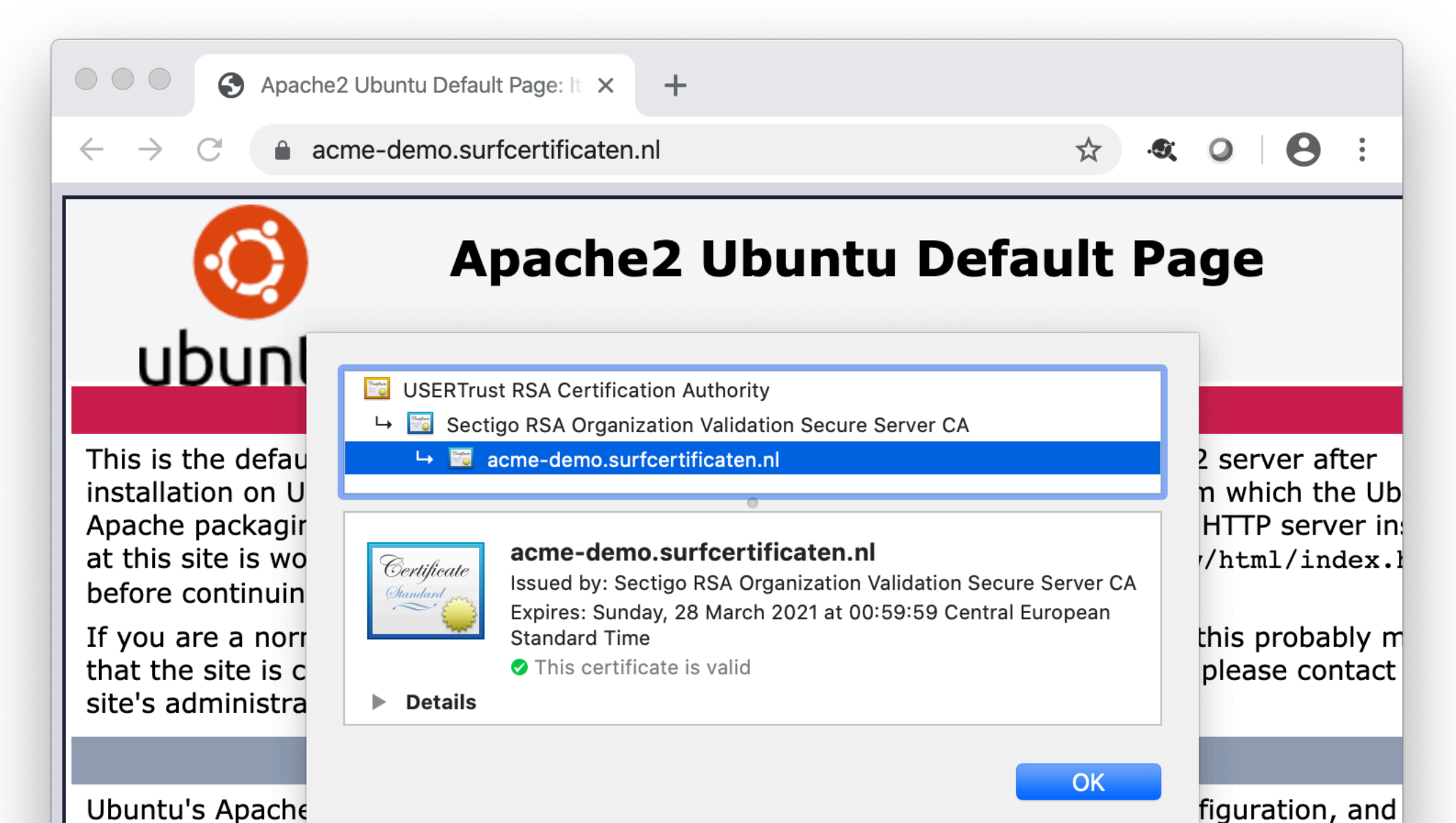

into several files optimized for interaction with upuntu tools. The configuration system is fully documented in /usr/share/doc/apache2/README.Debian.gz. Refer to this for the full documentation. Documentation for the web server itself can be found by accessing the manual i apache2-doc package was installed on this server.

The configuration layout for an Apache2 web server installation on Ubuntu systems is as follows:

## SCM REST API

- Docs: [Sectigo Knowledge Base](https://support.sectigo.com/) SCM - Sectigo Certificate Manager REST API
- All certificates types

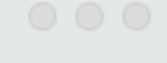

 $\leftarrow$ 

G Search Google or type a URL

#### $\boldsymbol{\Theta}$  $\ddot{z}$  $\alpha$   $\alpha$

#### Table of Contents

Overview

**HTTP** verbs

**HTTP status codes** 

Authorization

User Login via Password User Login via Certificate

Developer Login

Errors

Resources

SSL certificates

**Get SSL certificate** 

Update SSL certificate

**Listing SSL certificates** 

**Listing SSL types** 

Listing of custom fields for **SSL** 

**Enroll SSL certificate** 

Enroll SSL certificate with **Key Generation** 

Link to download private key or whole certificate **Collect SSL certificate** 

Revoke SSL certificate by Id

### Certificate Manager 20.2 REST API

Overview

 $+$ 

### **HTTP** verbs

RESTful notes tries to adhere as closely as possible to standard HTTP and REST conventions in its use of HTTP verbs.

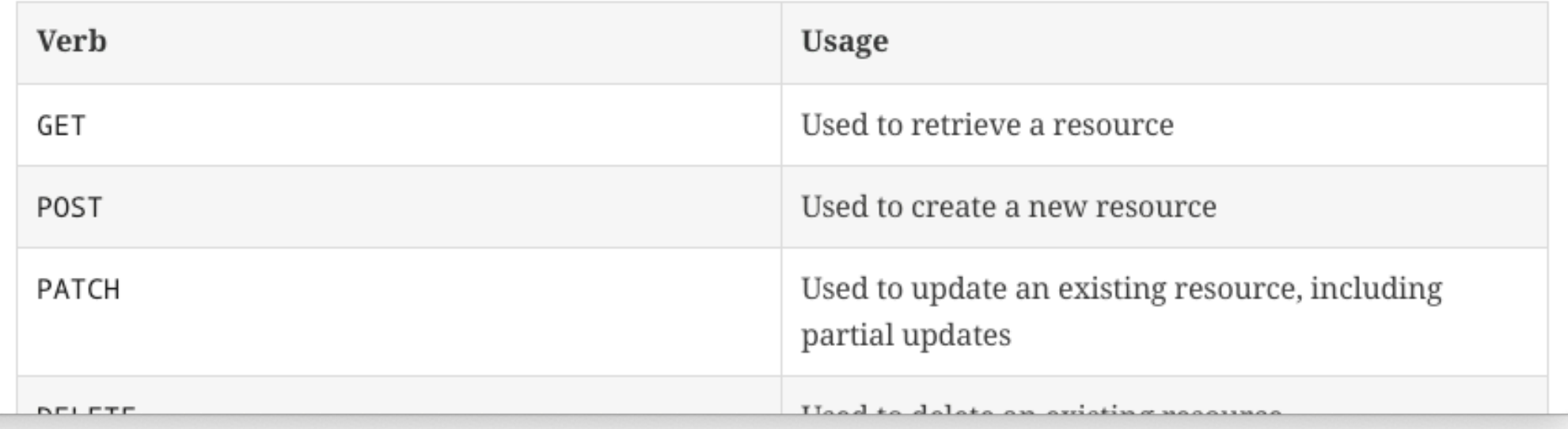

# SCM Setup

- Maak een API user met RAO Admin role types (SSL, Client Certificate, etc)
- NB: eerst inloggen en wachtwoord aanpassen
- Enable "Web API" (dummy secret key)
- API Username/wachtwoord via HTTP headers
- SCM account URI: **surfnet** (customerURI header)
- orgID: zie organization API

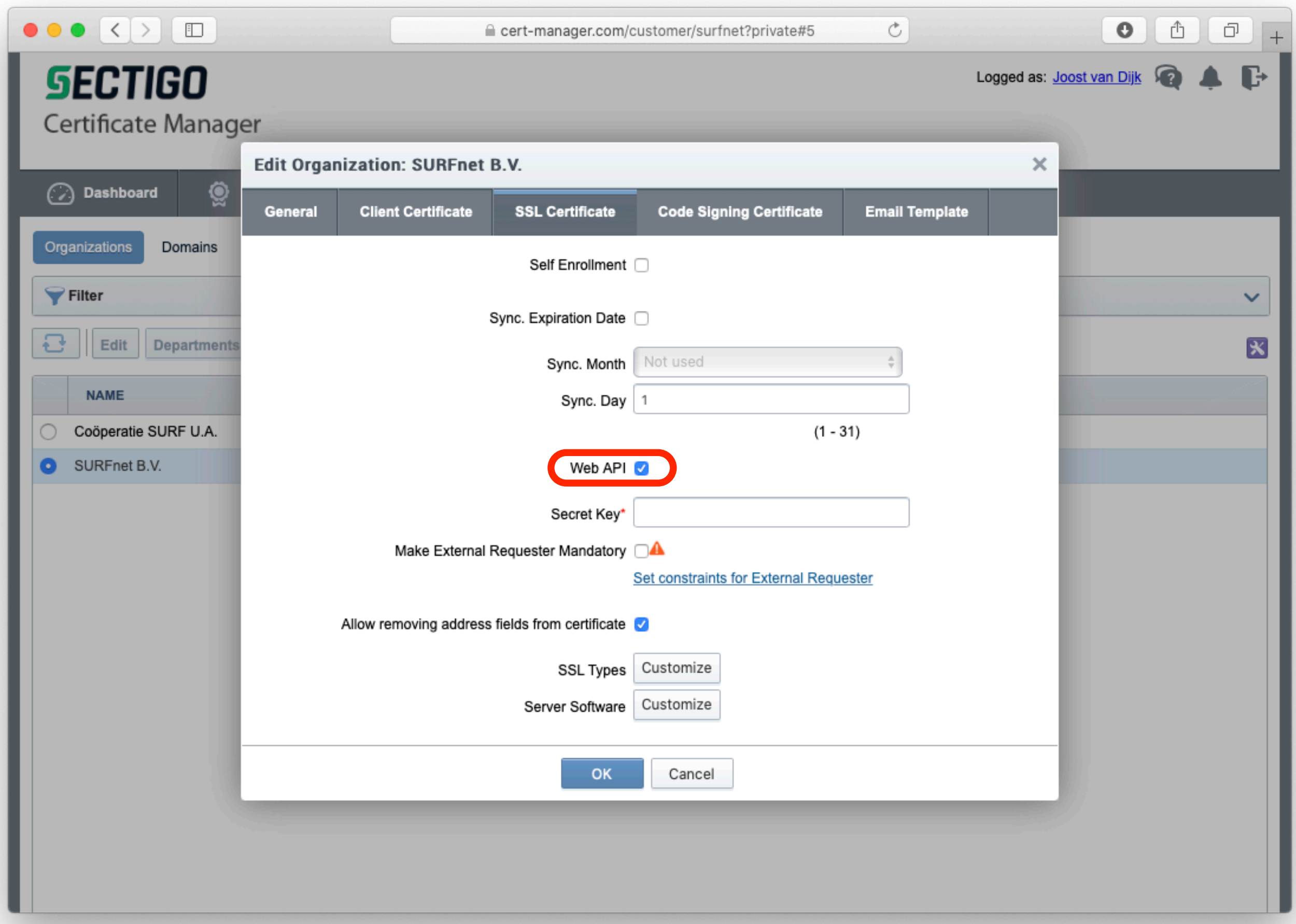

### HTTP headers

Accept: application/json;charset=utf-8 Content-Type: application/json;charset=utf-8 customerUri: surfnet login: <your API username> password: <your API user password>

### **SSL Certificate types**

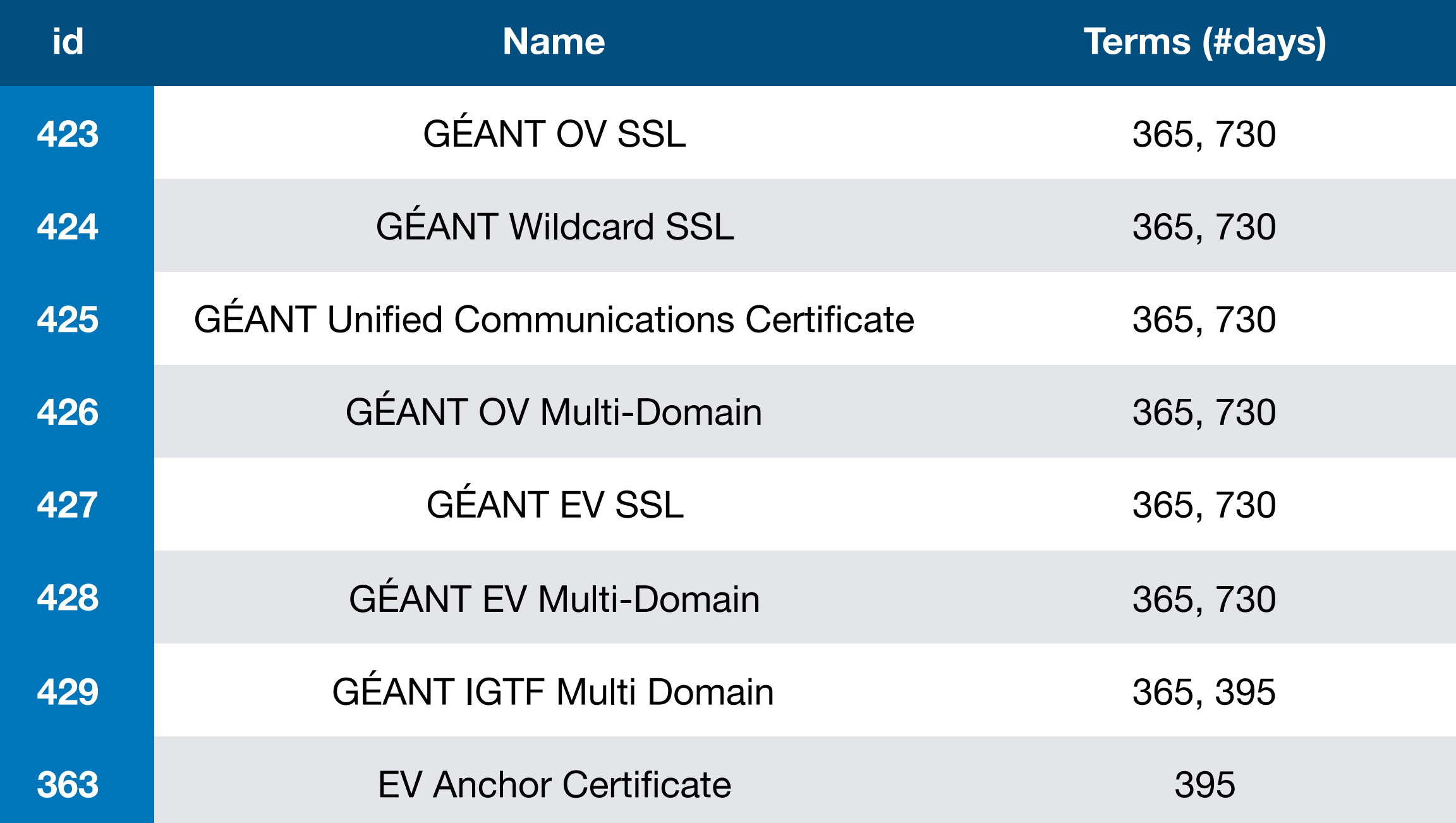

# orgID

```
$ curl -H @headers https://cert-manager.com/api/organization/v1 
[
   {
     "id": 12345,
     "name": "Example Org",
     "certTypes": [
       "SMIME",
       "SSL"
     ],
     "departments": []
   }
]
```

```
\{"orgId": 12345,
  "csr": "-----BEGIN CERTIFICATE REQUEST-\nMII...",
  "certType": 423,
  "term": 365\mathcal{F}
```
# Vragen?

- [scs-ra@surfnet.nl](mailto:scs-ra@surfnet.nl)
- In progress: <https://wiki.surfnet.nl/display/SCERTS/FAQ>